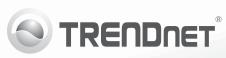

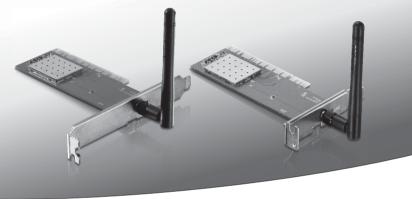

150Mbps Wireless N PCI Adapter (TEW-703PI)

150Mbps Low Profile Wireless N PCI Adapter (TEW-703PIL)

• Quick Installation Guide (1)

## 1. Before You Start

## **Package Contents**

- TEW-703PI/TEW-703PIL
- CD-ROM (Utility and User's Guide)
- Multi-Language Quick Installation Guide
- 1 detachable antenna

# **Minimum Requirements**

- 32-bit PCI 2.2 slot
- CD-ROM Drive

| Supported Operating Systems | CPU             | Memory             |
|-----------------------------|-----------------|--------------------|
| Windows 7 (32/64-bit)       | 1GHz or above   | 1GB RAM or above   |
| Windows Vista (32/64-bit)   | 800MHz or above | 512MB RAM or above |
| Windows XP (32/64-bit)      | 300MHz or above | 256MB RAM or above |

## 2. How to Install

Important! DO NOT install the TEW-703PI/TEW-703PIL in the computer until instructed to do so.

- 1. Insert the Utility & Driver CD-ROM into your computer's CD-ROM Drive.
- 2. Click Run Autorun.exe (Windows 7/Vista only).
- 3. Click Install Utility & Driver.

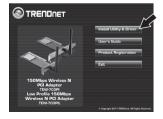

Follow the InstallShield Wizard instructions.
 Then click Finish.

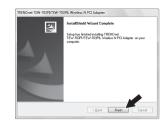

- 5. Shutdown your computer.
- 6. Open your computer's case.
- Insert PCI Card firmly into an available PCI Card slot of desktop PC, attach the included antenna, and then turn ON the computer and wait until the Windows desktop appears.

Note: Windows 7/Vista will automatically detect and install the appropriate drivers. For Windows XP, proceed to 8.

**8.** Follow the Found New Hardware Wizard instructions. Then click **Finish**.

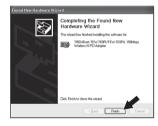

Your installation is now complete

## 3. Connect to a Wireless Network

 On the bottom right-hand corner of the screen, double-click on the Wireless Configuration Utility icon. On Windows 7, if the icon does not appear, click the Show hidden icons arrow.

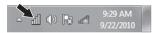

### 2 Click Available Networks

Select a SSID and then click Add Profile. The SSID is the wireless network name of your wireless network (e.g. wireless router or access point).

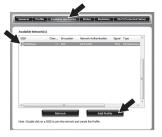

4. If Encryption is enabled on your wireless network (e.g. access point or wireless router), the correct Network Authentication and Data Encryption type should be selected. Enter the Network Key (wireless network password), confirm the network key and then click OK.

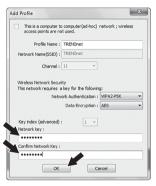

## You are now connected to a wireless network

For detailed information regarding the **TEW-703PI/TEW-703PIL** configuration and advanced settings, please refer to the User's Guide included on the Utility & Driver CD-ROM or TRENDnet's website at www.trendnet.com.

# **Declaration of Conformity**

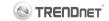

## **Company Information:**

Company Name:

TRENDnet, Inc.

Company Address: 20675 Manhattan Place Torrance, CA 90501

USA

### Product Information:

Product Description:

150Mbps Wireless N PCI Adapter 150Mbps Low Profile Wireless N PCI Adapter

Model Number:

TEW-703PI

TEW-703PIL

Brand name:

**TRFNDnet** 

### **Technical Standards:**

EN 300 328 V1.7.1: 10-2006

EN 301 489-1 V1.8.1: 04-2008

EN 301 489-17 V2.1.1: 05-2009

EN 62311: 2008

EN 60950-1: 2006 + A11 : 2009 + A1 : 2010

#### Declaration:

The product is herewith confirmed to comply with the requirements of Directive 1999/5/EC of the Council (European Parliament) on the radio and telecommunications terminal equipment.

 $Ihereby \ declare \ that \ the \ products \ and \ devices \ mentioned \ above \ are \ consistent \ with \ the \ standards \ and \ provisions \ of \ the \ guidelines.$ 

Sonny Su

Full Name

August 19, 2011

Date

Director of Technology

Position / Title

Signa Ure

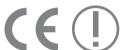

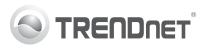

# **Product Warranty Registration**

Please take a moment to register your product online. Go to TRENDnet's website at http://www.trendnet.com/register

#### Certifications

This equipment has been tested and found to comply with FCC and CE Rules. Operation is subject to the following two conditions:

- (1) This device may not cause harmful interference.
- (2) This device must accept any interference received. Including interference that may cause undesired operation.

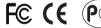

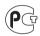

Waste electrical and electronic products must not be disposed of with household waste. Please recycle where facilities exist. Check with you Local Authority or Retailer for recycling advice.

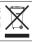

NOTE: THE MANUFACTURER IS NOT RESPONSIBLE FOR ANY RADIO OR TV INTERFERENCE CAUSED BY UNAUTHORIZED MODIFICATIONS TO THIS EQUIPMENT. SUCH MODIFICATIONS COULD VOID THE USER'S AUTHORITY TO OPERATE THE EQUIPMENT.

#### **ADVERTENCIA**

En todos nuestros equipos se mencionan claramente las caracteristicas del adaptador de alimentacón necesario para su funcionamiento. El uso de un adaptador distinto al mencionado puede producir daños físicos y/o daños al equipo conectado. El adaptador de alimentación debe operar con voltaje y frecuencia de la energia electrica domiciliaria existente en el pais o zona de instalación.

TRENDnet 20675 Manhattan Place Torrance, CA 90501. USA